## **Lisarakendused ja sakid Teamsis**

Siit juhendist leiad ülevaate Microsoft Teams-i olulisematest lisarakendustest.

#### **O** [In English](https://wiki.ut.ee/display/IT/Additional+applications+and+tabs+in+Teams)

- Uue töörühma moodustamisel on vaikimisi kaks sakkidel (tabs) funktsiooni Posts (kiirvestlused) ja Files (failid).
- Lisainformatsiooni leiad [Microsoft Teamsi kodulehelt](https://docs.microsoft.com/en-us/microsoftteams/built-in-custom-tabs).

### Lisarakendused ja sakid

- Konkreetse dokumendi lisamine sakile.
- Hea kasutada töörühma jaoks olulise dokumendi esiletõstmiseks.

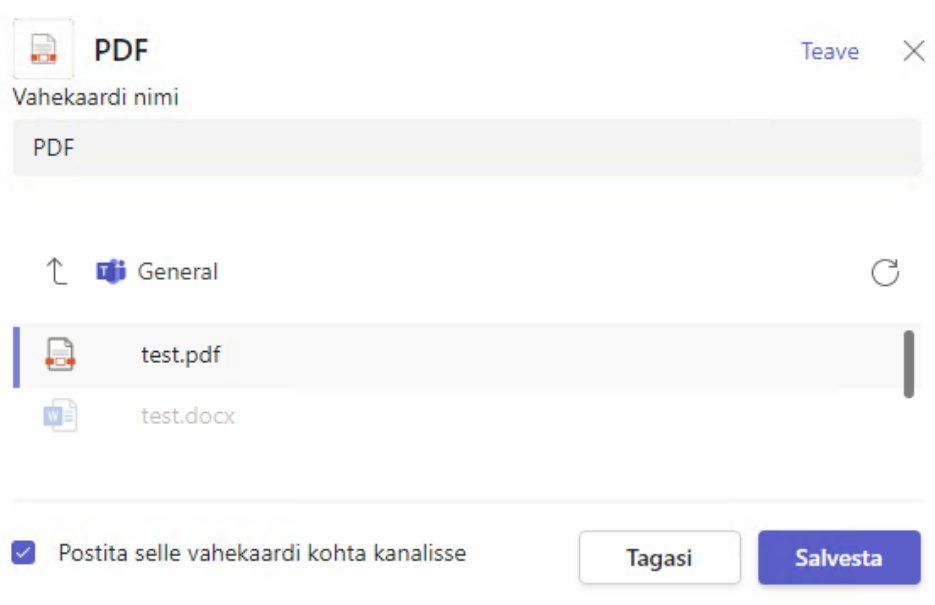

#### **Üldine** Postitused Failid Ülesanded PDF v  $+$

### **a** test.pdf

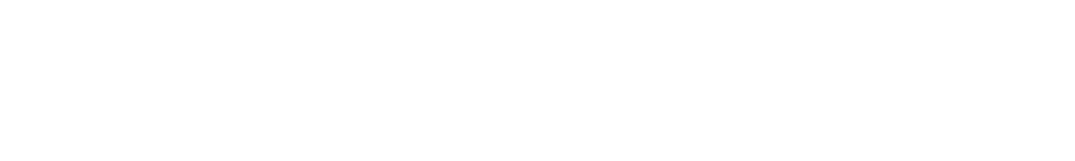

- Lihtne Wiki funktsionaalsus.
- Hea kasutada töörühmale püsiteadete.

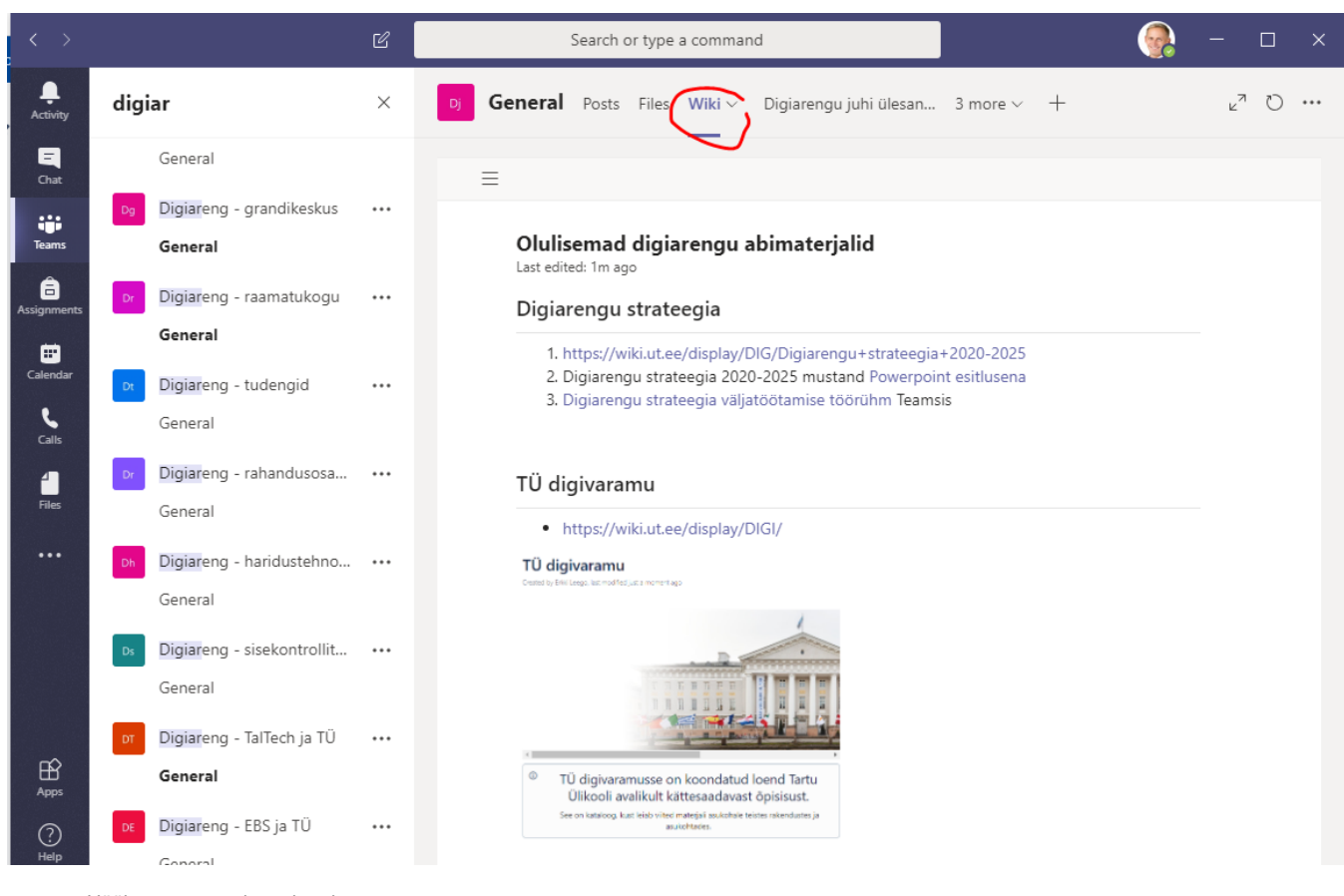

Hääletuste tegemise rakendus.

Vt [Teams - Hääletuste korraldamine \(Polly\).](https://wiki.ut.ee/pages/viewpage.action?pageId=90673720)

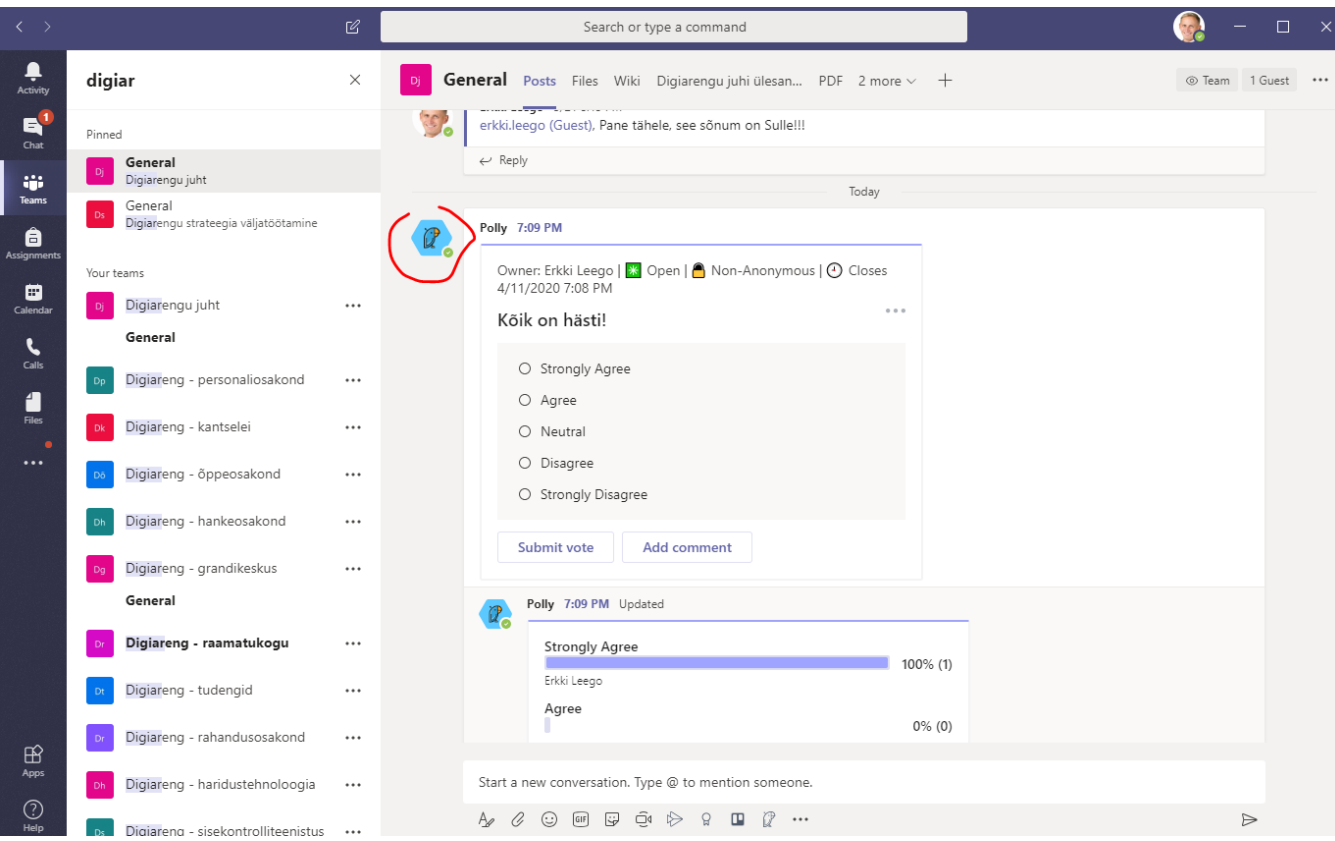

- Võimaldab siduda Stream'i kanali töögrupiga.
- Vt [KKK MS Streami kasutamine.](https://wiki.ut.ee/pages/viewpage.action?pageId=90695151)

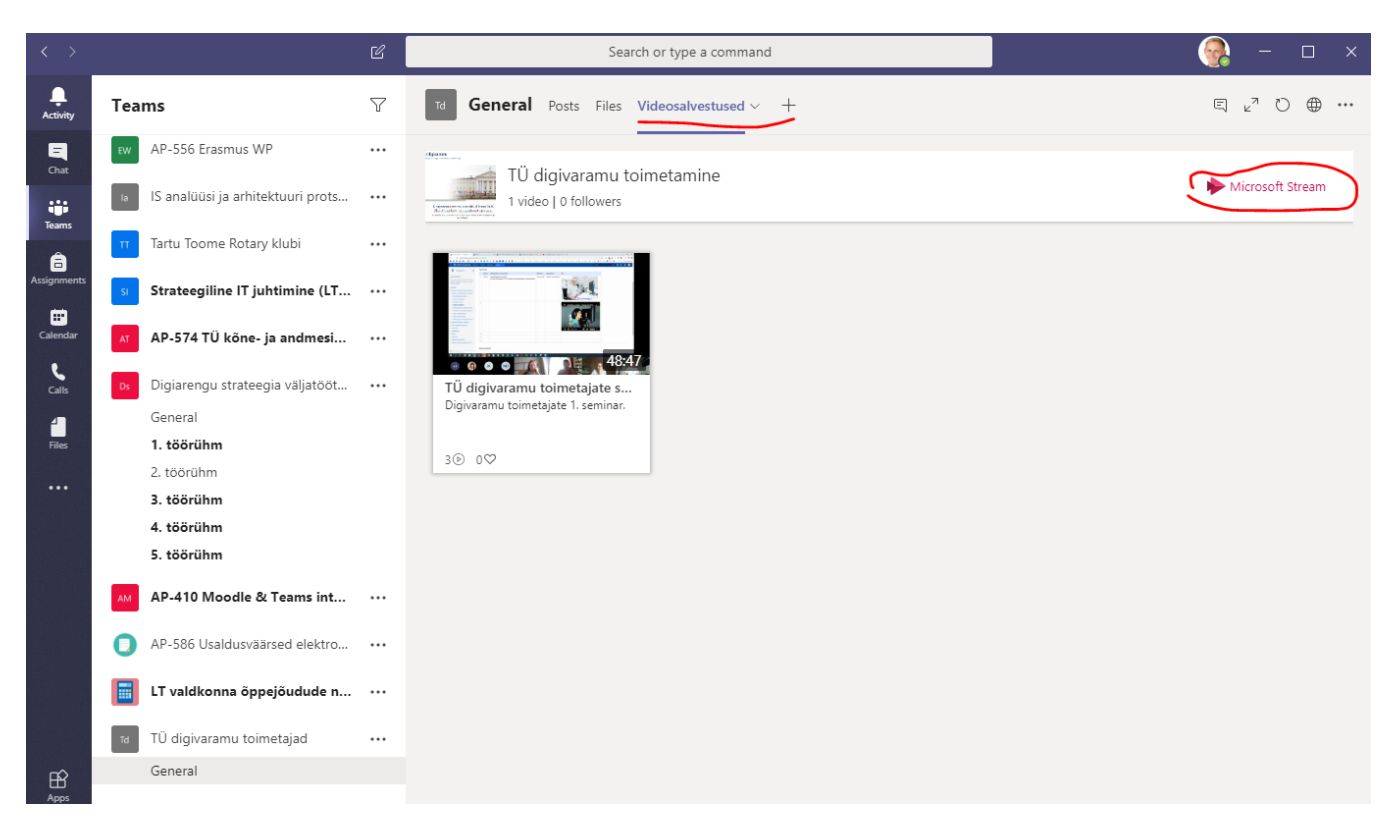

- Tööde halduse lahendus.
- Vt [KKK MS Planner kasutamine.](https://wiki.ut.ee/display/AA/Microsoft+Planner)

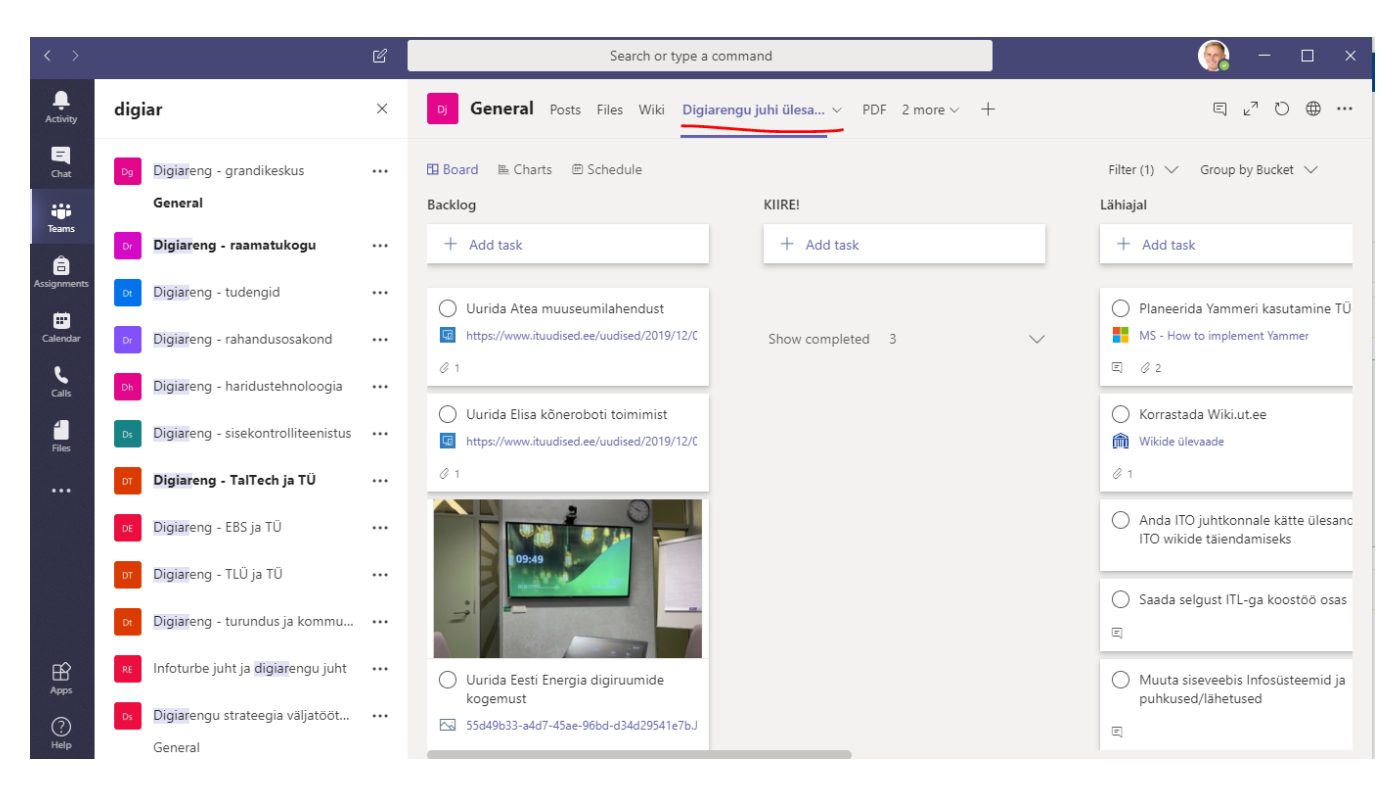

- Meeskonna kiiraruande (standup) abivahend.
- Vt [Standup Alice koduleht](https://www.standupalice.com/).

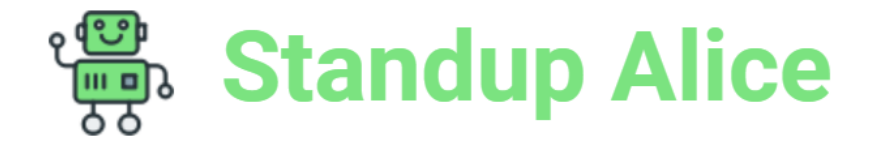

## A bot to organize your multi-team's standup

Welcome! Click on below button to start Alice for your teams

### **On Slack**

Add to Slack

if you already add Alice to your Slack team, you may re-add to Slack or Sign in with Slack into your private space

# **On Microsoft Teams**

Microsofti vormide lahendus.

Vt [Hääletuste läbiviimine \(MS Forms\)](https://wiki.ut.ee/display/AA/Microsoft+Forms).

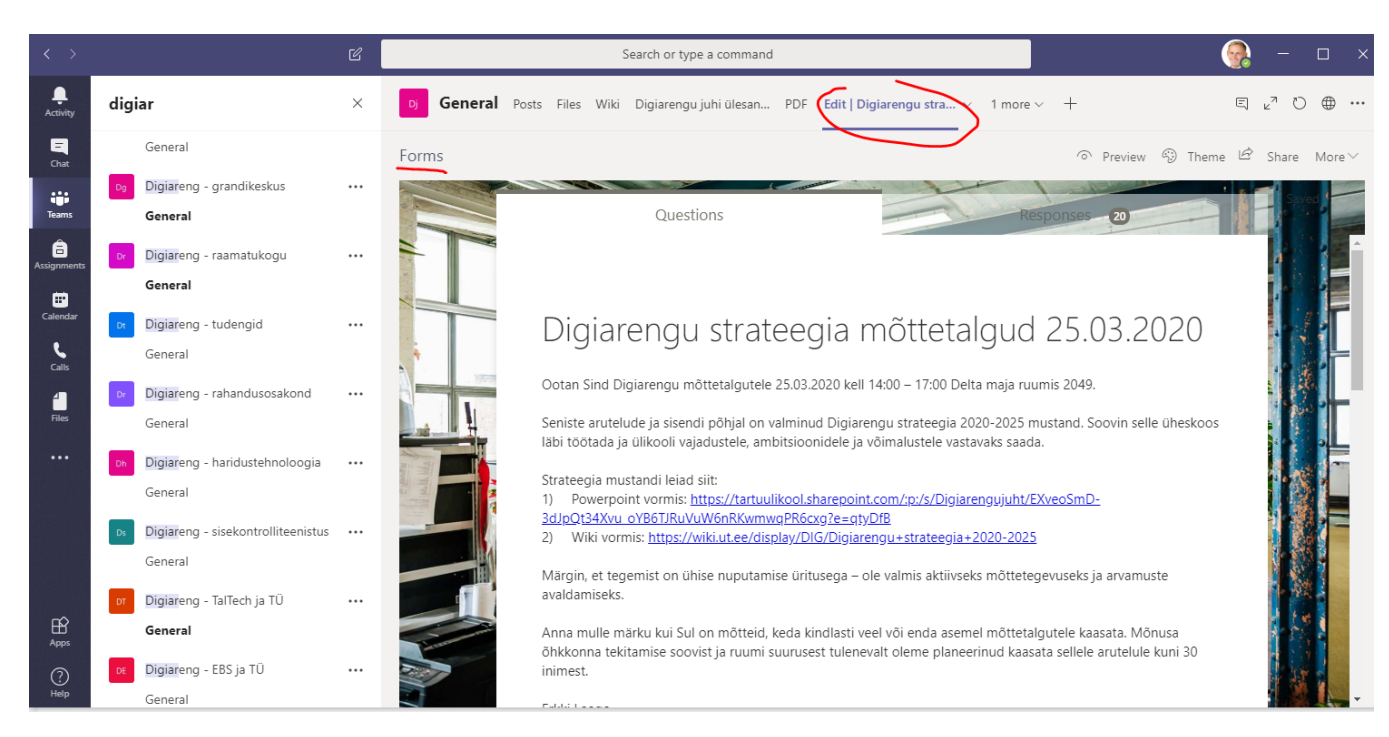

- Sotsiaalmeedia lahendus.
- Vt [KKK Yammeri kasutamine.](https://wiki.ut.ee/pages/viewpage.action?pageId=90680355)

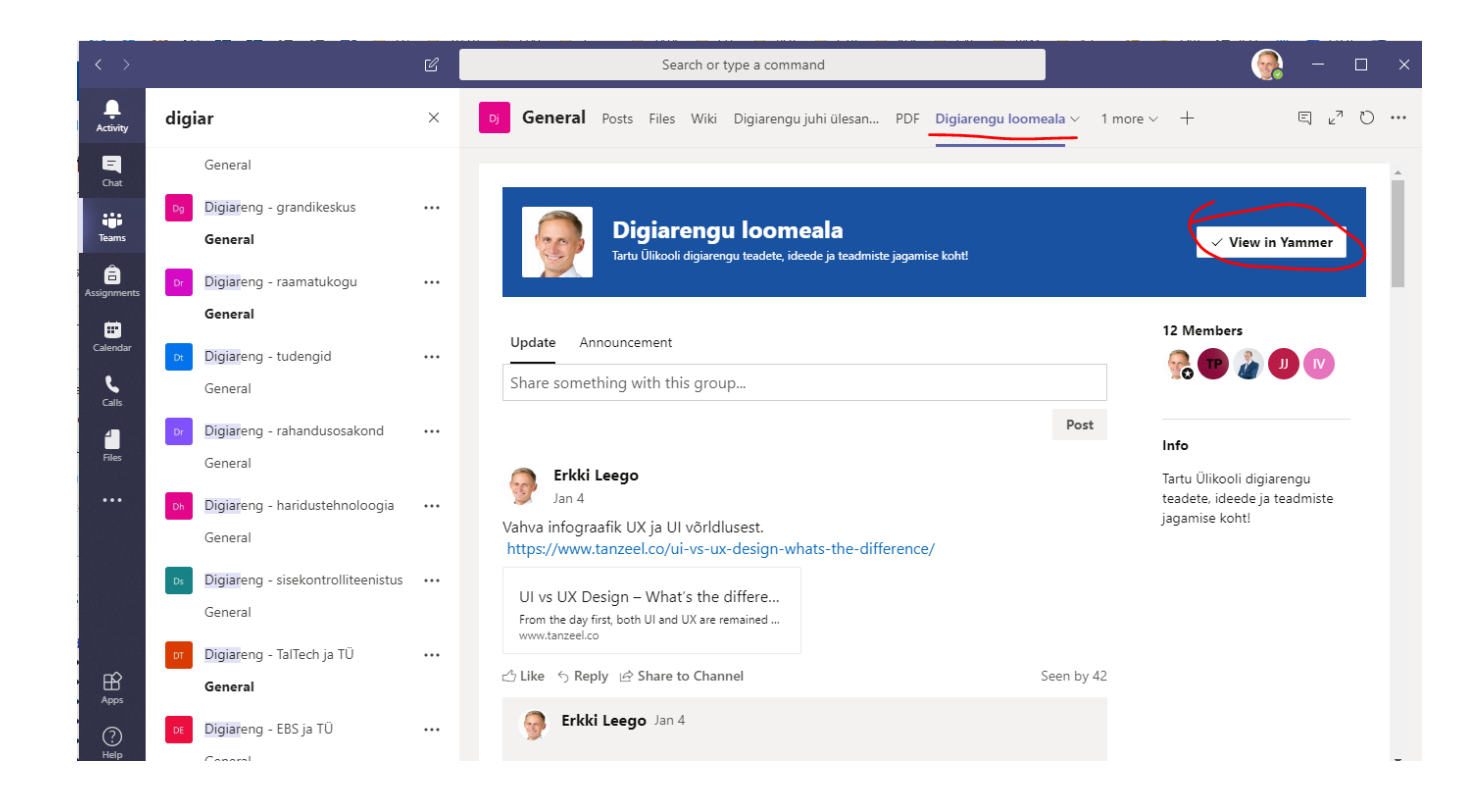